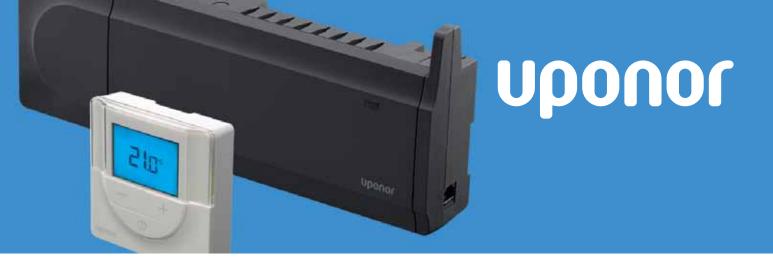

## **Quick Guide to Smatrix Timer Registration**

- Remove the grey cover from the controller and ensure there is power to the controller and the power light is illuminated. Please note at least one thermostat must be registered before a Timer can be registered.
- Uponor Subject Opp
- 2. Press and hold the OK button on the controller until the LED for the first unregistered channel begins to flash.
- THE PRICE TO SECOND STATE OF THE PRICE TO SECOND STATE OF THE PRICE TO SEC
- 3. Move the red flashing LED to the power LED using the < or > right buttons. The power LED will start to flash.
- 4. Press the OK button on the controller to select device registration. Channel 1 starts flashing red. Press the OK button on the controller again to select system device channel 1. Channel 1 LED starts flashing green.
- 5. On the Timer press and hold both the + and buttons until you see **cnF** and keep them press until the communication icon on the display screen appears.

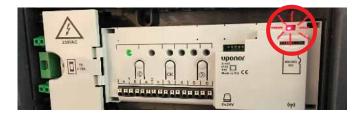

- 6. The channel 1 LED on the controller will now be fixed green which shows the registration of the timer (system device) was successful.
- Press and hold the OK button on the controller until the green LED turn off and it is just the power LED illuminated red.

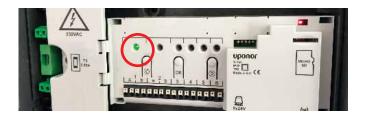

## **Uponor Limited**

The Pavilion, Blackmoor Lane Watford Hertfordshire WD18 8GA